## [Smartphone-App](https://wiki.ucware.com/gui/smartphone-app?do=showtag&tag=gui%3ASmartphone-App)

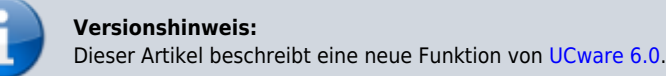

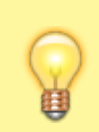

 $\pmb{\times}$ 

## **Hinweis:**

Die UCware Mobile App befindet sich derzeit noch in der Testphase. Lesen Sie den Artikel [UCware App installieren und](https://wiki.ucware.com/apphandbuch/onboarding) [registrieren.](https://wiki.ucware.com/apphandbuch/onboarding)

## **UCware Mobile − Anrufe**

Mit [UCware Mobile](https://wiki.ucware.com/apphandbuch/sitemap) für iOS und Android greifen Sie bequem per Smartphone auf den UCware Server zu. Damit können Sie Ihre Anrufe auch unterwegs über eine interne Durchwahl abwickeln.

Auf der **X** Hauptseite können Sie Rufnummern eingeben und mit **X** wählen.

Im laufenden Gespräch haben Sie Zugriff auf die folgenden Funktionen:

 $\pmb{\times}$ 

 $\pmb{\times}$ 

Tonausgabegerät auswählen

**x x** Mikrofon aus- / einschalten

**x x** Gespräch halten / zurückholen

Gespräch beenden

From: <https://wiki.ucware.com/> - **UCware-Dokumentation**

Permanent link: **<https://wiki.ucware.com/apphandbuch/anrufe?rev=1688465482>**

Last update: **04.07.2023 10:11**